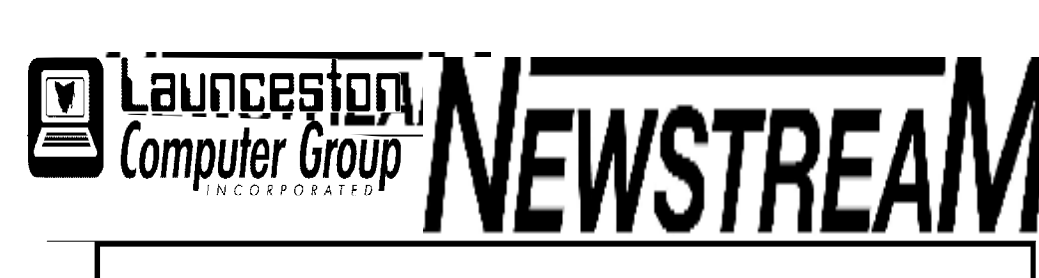

# **INSIDE THIS ISSUE :**

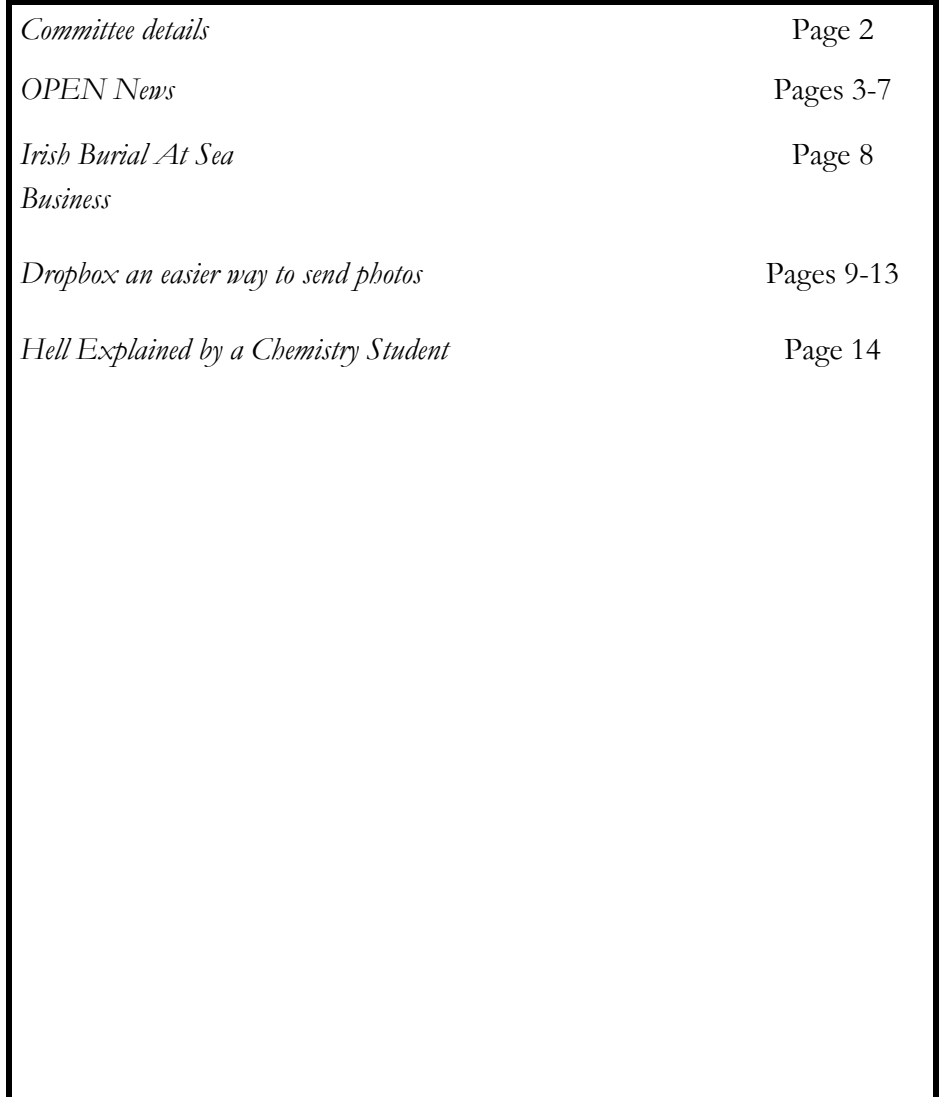

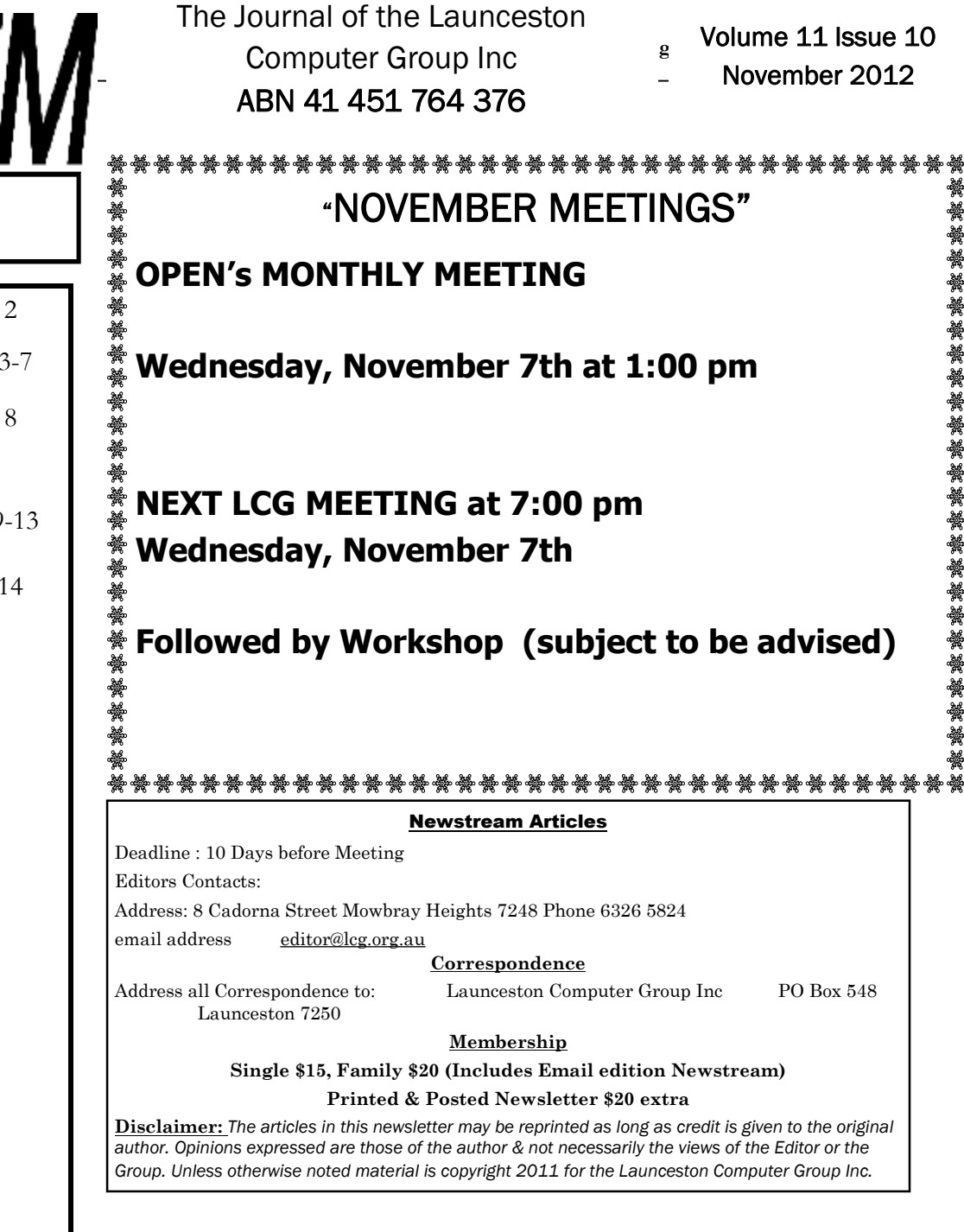

# **LCG COMMITTEE**

*President: Ivan Turmine Vice President: Janet Headlam Minutes Secretary: Iris Meek Treasurer: Laraine Rist Assistant Treasurer Open MAC Librarians: Ivan Turmine PC Librarian: Julie Hjort Newstream Editor: Ron Baker Public Officer Judy Hall Publicity Officer: Iris Meek Maintenance Co-ordinator; Dennis Murray OPEN Co-ordinator: Robert Tierney Webmaster/Content: Tom Olsen Auditor: Ron Baker "VICTOR" Co-Ordinator: Robert Tierney Liason Officer Eleanor Horder General Committee: Glenn Gilpin, Reinhard von Samorz Harvey Tavener Barry Symonds*

OPEN COMMITTEE *Chairperson June Hazzlewood Co-ordinator Rob Tierney Vice ChairpersonRob Tierney Minute Secretary Eleanor Horder O Learn Coordinator E Horder Tutor Coordinator E Horder Membership Coord. Karia Wicks Newsletter Editor Iris Meek VICTOR Coord. Rob Tierney Publicity I Meek Committee: Marie Cleaver, Janet Headlam, Heather Loffel, Kay Dawson, Pauline Hardy, Irmgard Rosenfeldt and Sandra Viney.* 

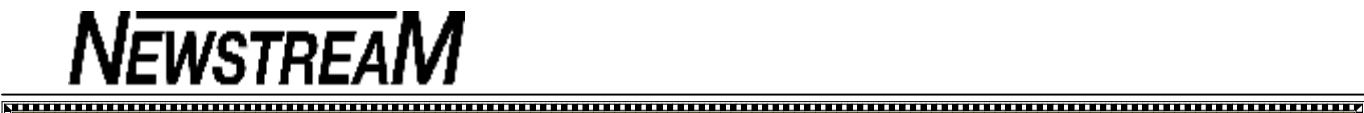

# **OPEN NEWSLETTER – November 2012**

### **FROM THE OPEN COORDINATOR**

Hello everyone,

Been a few months since I last caught up with you—a lot has been going on at O.P.E.N. so I will bring you up to speed.

In September Martin from COTA (Council On The Aging) came up from Hobart and gave two sessions. One was on 'Beyond Blue for Seniors' and the other 'Cyber Security'. We were guinea pigs for the Cyber Security session which was the first time it had been done in Australia. Twenty seven people attended.

Martin was a great speaker— he was passionate with the subjects that he was speaking about. And he had the attention of the whole room—you could hear a pin drop during the sessions.

Next, in October Seniors Week was held from the  $1<sup>st</sup>$  to the 5<sup>th</sup> at OPEN. Thank you to the speakers and helpers who made Seniors Week a success. Windows 8 was a popular subject for both members and volunteers. Windows 8 will soon be upon us and will be a very steep learning curve for us all. So hang on to your hats and come along for the ride.

ASCCA (Australian Seniors Computer Clubs of Australia) received a grant from ACAN in setting up a pilot project in connecting computer clubs around Australia via a program called 'Blackboard Collaborate'. The pilot scheme is running for 12 months under the name 'Champions'. I am representing OPEN in this trial. The first session we had was on Google Apps.

The Blackboard Collaborate is a virtual classroom with voice, an option for video and a virtual whiteboard which is controlled by a facilitator. OPEN is the only Tasmanian club being represented in this trial. From the one session that has happened I think that in the future it would be a great tool to be able to link up with other clubs both on a social aspect and learning from each other.

*Continued>>>* 

The Champions session in November is going to be an online session in conjunction with the ASCCA national conference. For those of us who are unable to attend the conference I will be sending regards from Tassie to those at the conference so I will have to mind my p's and q's that day …lol! They will be showing the conference the potential of the Blackboard Collaborate software.

Christmas is fast approaching as always, the Christmas lunch will again be held at Sunnyhill on Friday the  $14<sup>th</sup>$  of December at 12pm . The menu has been announced and the choices will be as follows:

#### **Main**

Roast Turkey, Beef &Ham off the Bone medley served with Cranberry Jelly, Traditional Gravy or Freshly Crumbed Scallops, or Warm Chicken Salad. All meals served with a choice of Chips & Garnish or Seasonal Vegetables

#### **Dessert**

Christmas Pudding served with Brandy Custard or Apple Crumble served with Chantilly Cream or Raspberry Pavlova. At the time of writing this the price has not been advised so keep an eye out soon for the booking sheets, places will be limited and bookings will only be open from 1<sup>st</sup> November till 1<sup>st</sup> December.

#### **IF YOU DO NOT BOOK BY CLOSING DATE YOU WILL NOT HAVE A SEAT ALLOCATED.**

Last class for 2012 will be on Thursday 13<sup>th</sup> December 2012. For those of you who are new, during January we have what is called Summer School, where anyone from any class can come any time that we are open. So you are not tied down to your one day like during the normal year. It's a good time to catch up with people you might not see other times of the year, and also for those who don't have anywhere to go when everything is closed down during January.

 *Continued>>>*

**Summer School will commence on Monday 7th of January 2013**. We will be open Monday, Tuesday, Thursday, Friday 10am-3pm. Regular classes at this point will tentatively start again on Monday 28<sup>th</sup> January. As soon as dates are clarified notices will be handed out.

So if you have gotten this far you have done well! I'll catch up with you all once more before the end of the year, so till next month ...

#### **Happy Computing Rob :O)**

<u>MWWWWWWWWWWWWWWWWWWWWWWWWWW</u>

#### **"NOVEMBER MEETINGS"**

WWWWWWWWWWWWWWWWW

**OPEN's MONTHLY MEETING** 

**Wednesday, November 7th at 1:00 pm** 

**NEXT LCG MEETING at 7:00 pm Wednesday, November 7th** 

**Followed by Workshop (subject to be advised)**

### **VENUE TELEPHONE NUMBER**

≤wwwwwwwwwwwwwwwwwwwwwwwwww

Don't forget that the club telephone is available during class hours**.** 

# **\*\*\*\*\* <sup>6343</sup> <sup>4928</sup>\*\*\*\*\***

Members and tutors can be contacted at the

clubrooms **during class hours** by telephoning the number shown above.

Monday to Friday 10am – 3pm

Tuesday evenings 7pm—9 pm

**Page 4** 

# **DO YOU KNOW EXACTLY WHAT IS ON YOUR COMPUTER'S HARD DRIVE?**

If that sounds like a curious question then I can assure you that I have good reasons for asking it—not the least being a chance to 'plug' another favourite free program.

**Case 1** — I noticed that a member had used quite a lot of hard disk space (*around 140 Gigabytes*) on what was a relatively Windows  $\overline{z}$  new laptop. I posed the question of whether the member had downloaded space-consuming movie files or something of similar volume.

With the answer being a firm "NO" I sought permission to examine the contents of the computer using the free file management program **ExplorerXP**.

To my amazement there was **a single file** 'pagefile.sys' that was occupying more than 90 Gigabytes. The filename **pagefile.sys** won't mean much to most of you but the page-file is the area of your hard disk drive set aside as virtual memory—temporary memory that is able to assist the physical memory (RAM) in performing its tasks.

Virtual memory was a useful facility in years gone by when computers were not equipped with the amount of RAM that is now common e.g. between 2GB and 4 GB.

In any case you would usually only set your virtual memory to around the same size as your physical memory, and definitely not in the order of 90 GB!

**Case 2 —** Another member was concerned that her hard drive appeared almost full (*just 4GB free on a 160GB hard drive)* despite having deleted many files and backed up others to an external hard drive.

Investigating with ExplorerXP I found that again a massive amount of the disk space had been allocated to the page-file (*i.e. virtual memory*) - almost 90 GB which represented about 60% of the hard disk's capacity.

So if you're wondering where all the space is being used on your hard disk it may be worth giving ExplorerXP a whirl. **And please consider that although the additional memory provided by the page-file may be virtual the space it occupies is very real.** 

*Dennis Murray*

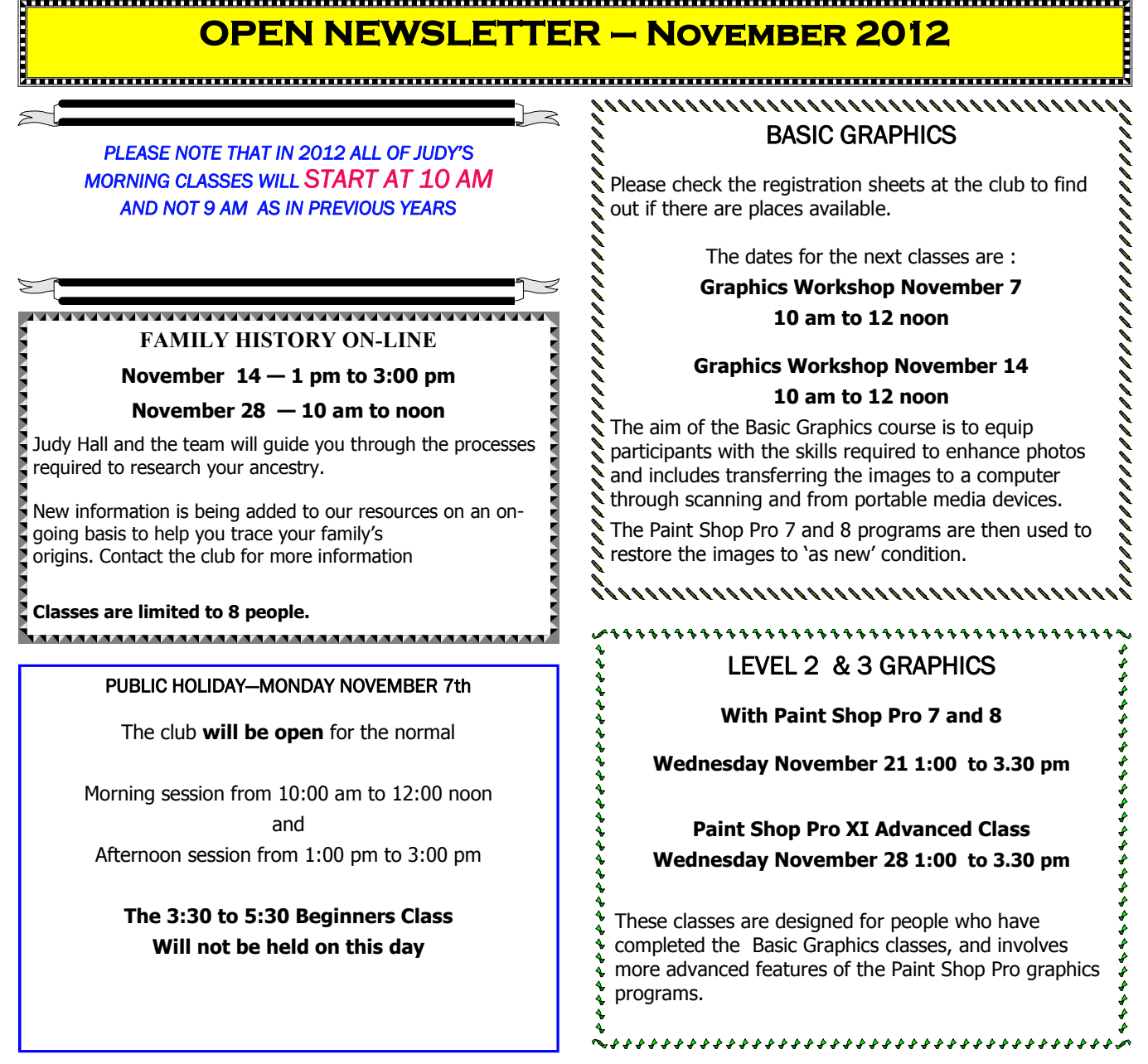

**NEWSTREAM** 

# **OPEN Session Times**

At Studioworks, 1 Pipeworks Rd, L'ton

**Standard Sessions \$5.00** 

### **[Some special tutorial materials may incur additional charges]**

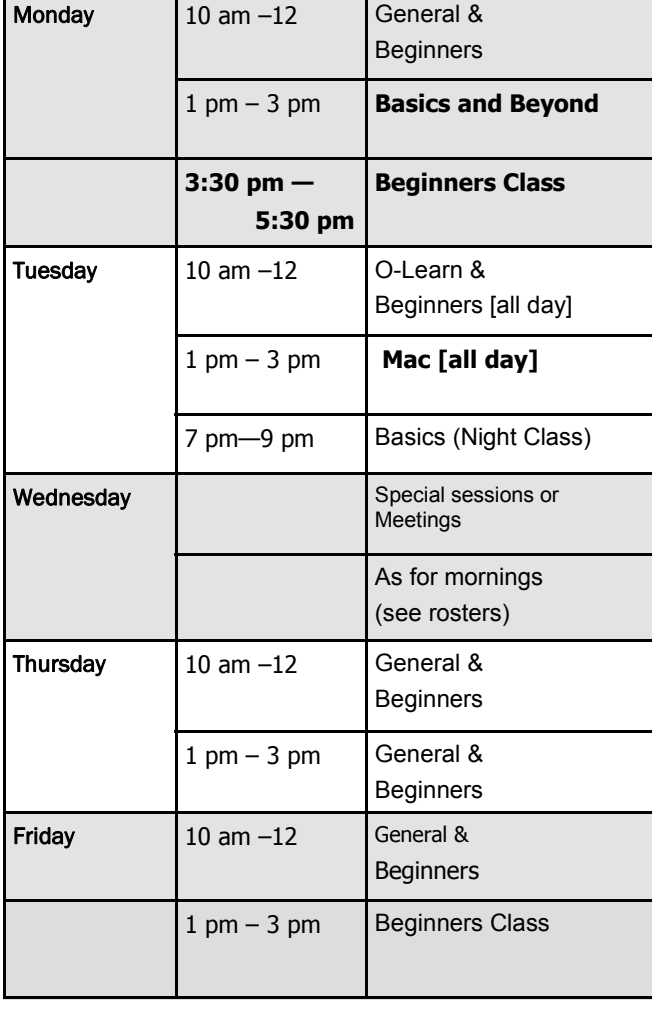

# **OPEN NEWSLETTER – November 2012**

#### 

# **SPECIAL WEDNESDAY SESSIONS**

**Please register on the sheets – numbers may be limited** 

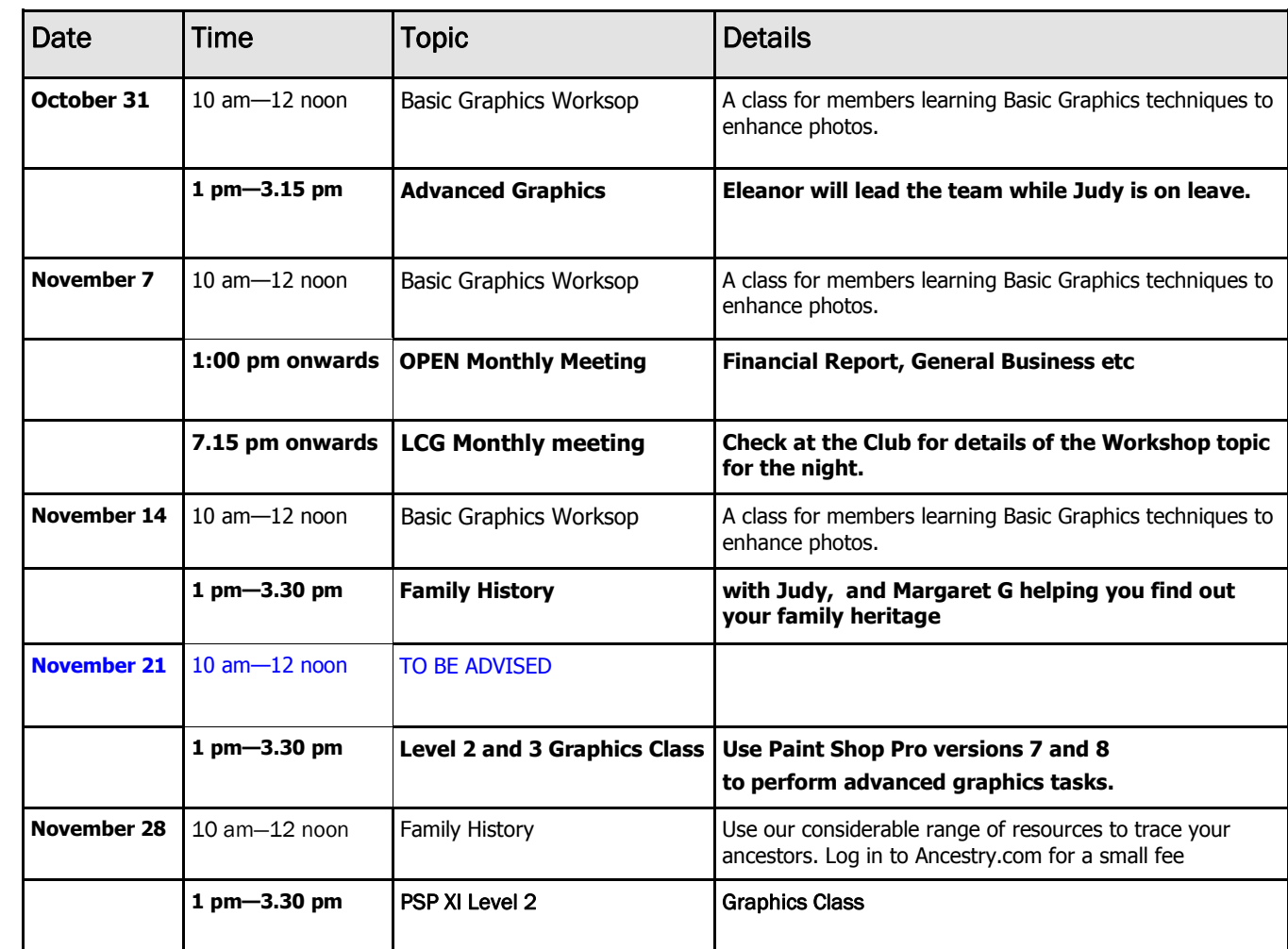

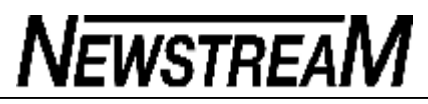

#### **OPEN NEWSLETTER – November 2012**

# **HARDWARE REVIEW BY BRUCE DINEEN**

*Do You Have VHS Tapes?* 

If you have video on VHS and wish to preserve it, you can now transfer your VHS tapes direct to your PC and then burn them to a DVD. The device is called EasyCap.

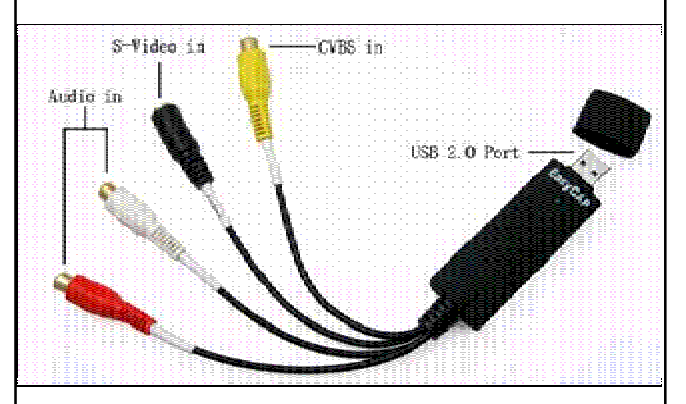

Easycap is an ingenious device which links your PC up to any video device with RCA connectors or an S-Video connector, such as VHS, VCR, DVD, TV, DV, analogue camcorder, camera.

Use Easycap to cheaply transfer your old VHS recordings to PC and burn to DVD. Protect your precious memories from old camcorder tapes. Record your videogames exploits. The possibilities are endless with Easycap!

The cost for this adapter was \$30-\$50 but recently I purchased one on SHOPPING SQUARE internet site for  $\frac{1}{2}$ .

# **COMPUTER TIPS BY BRUCE DINEEN**

### *Increase Computer Performance*

One easy and cheap method of increasing your computer's performance is to increase the RAM.

**What is RAM**? Random Access Memory, or RAM for short, is a type of memory used in computers that can access data in any order. RAM stores data for programs and processes that are running on a computer in order to make the data easily accessible, allowing the program to run quickly.

Unlike other types of data-storage devices, like hard disks or tapes, RAM does not have to move physically to record or play back data, allowing it to be used for ongoing processes without permanently storing data on the RAM. When a computer is shut down, there is no data contained on the RAM.

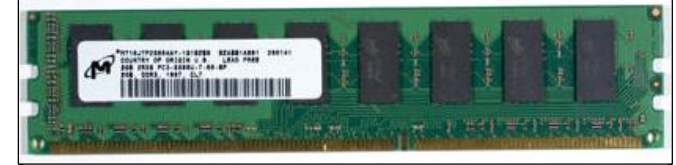

2GB module of DDR3 1333Mhz Desktop Memory Ram

Some of the noticeable improvements are:-

- Smoother Multitasking
- · Faster Web Surfing
- · Enhanced Printing
- · More Efficient Video Editing
- · Optimized Windows Processing
- · Spectacular gaming
- · Enhanced multimedia presentations

# *Increase Computer Performance*

# *by adding RAM .....continued*

One immediate noticeable effect is that Windows is allocated more RAM. I recently upgraded my system from 4GB to 12GB which increased Windows allocation when idle from 800MB to 2GB with an immediate noticeable effect in smoothness. The cost of the upgrade was \$39.

Not all systems use the same type of RAM so if you are considering a RAM upgrade, consult a Technician. Also a 32bit Operating System can only access 3GB of RAM and a 64bit system 18GB of RAM.

Increasing RAM is just one way to increase performance. Generally speaking, performance is governed by many factors. Upgrading RAM, CPU, Graphics and/or Hard-Drive are the easiest ways to increase performance without a major overhaul.

*Bruce Dineen*

### **VICTOR PHONE NUMBER 0408 174 235**

**Contact the Coordinator Rob Tierney for** 

**assistance with computer problems at home** 

**(Bookings are subject to availability of tutors.)**

# **LOST and FOUND**

We remind members that there are a number of items of property that have been left behind by members over an extended period of time. The Lost Property box is located near our Library shelves and there are more items in the storeroom.

Please take a moment or two to check whether any of these items may be yours, or perhaps those of a friend who no longer attends the club.

Thanks to Janet H for compiling a listing of the 'found' items.

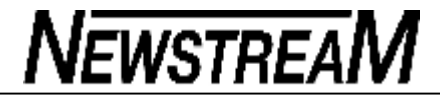

#### **OPEN NEWSLETTER – November 2012**

### **'WINDOWS UP-D-EIGHT'**

Well folks, by the time you read this newsletter Windows 8 will most likely have landed on retailers shelves, or in some people's cases will have been made available for download from the Internet.

If downloading Windows 8 from the 'net as an upgrade is the path you choose to take please be aware that the size of the download may be **between 2.5 and 3.5 Gigabytes** depending on whether you have a 32-bit or 64 bit system.

For some people that could represent a large proportion of your monthly data allowance so please be careful that you don't expose yourself to some horrendous charges for excessive Internet usage.

Since my last update I have been doing quite a lot of reading on the coming of Windows 8 and the prevailing thought among IT journalists seems to be that the new operating system will be great for touch–screen devices such as tablet computers, and PCs and laptops that have screens that are 'touch-enabled'.

For those who want to run 'Eight' using keyboard and mouse inputs it could prove a bit harder to find your way around—especially as the Start Menu and the Windows symbol in the bottom left corner of the screen is no more.

Any of you who attended one of my 'Coming of Windows 8' sessions during Seniors Week may recall that in one of the preview versions of '8' I had attempted to 'humanize' the new OS by installing a Start Menu add-on utility and by using several of the often-forgotten keyboard shortcuts that have been available since the days of Windows 95.

However, the question could be asked "If finding your way around Windows 8 requires you to emulate one of the

# **WINDOWS 8 WILL BE "NET-CENTRIC"**

While exploring the Preview versions of Windows 8 one theme stood out—for many of the facilities you wish to use it will be necessary to be connected to the Internet for which you will need to establish a 'Windows Live ID' (*i.e. <sup>a</sup> Microsoft account*).

In some instances that will require you to provide details of a financial institution –a bank or credit union account—to be able to purchase a variety of downloaded services.

Let's start with the first consideration, installation of the operating system itself. I've seen adverts from a couple of the major chain-stores suggesting that you can get the upgrade for \$48 to \$58. That will probably only get you a licence number that allows you to activate Windows after you download the large installation file from the Internet (*2.5 to 3.5 Gigabytes*). If you want to install from a DVD then you may have to acquire that at additional cost.

If you upgrade from Windows 7 all your existing files and programs will (*in theory*) remain intact. If you are upgrading from Vista or XP then you may have to reinstall programs and restore your personal information from a backup. So you will need to have all your CDs, DVDs or licence codes available to do that.

Windows 8 operates in two different modes—the 'tiled' interface once known as Metro, and the traditional desktop screen with shortcut icons to your programs.

If you want to purchase new Metro-style programs you will only be able to get them via the **Microsoft online Store**, so again you will need to have banking details set up. The same goes for music, videos and any other items that you wish to purchase. Members who have iPads may already be familiar with **Apple's Apps Store** while Android tablet

# **WINDOWS 8— "LIVE TILES"**

Some of the tiles on the Metro-style screen are classified as 'live' because they will continually be updating information from the Internet.

This will include news bulletins, sports results, weather information, perhaps even stock market reports for those people who want to keep an eye on their shares.

Obviously you will need to be connected to the net to obtain these services so those members who have low download limits from their Internet Service Provider will have to be mindful of how they use these facilities.

I can't give you any details of how many Megabytes these services will 'consume' but I believe Windows 8 has a builtin usage 'meter' so you should able to monitor your downloads.

And of course you will be able to turn off Live Tiles if you don't wish to use these facilities.

### **WINDOWS 8 - OPEN'S PERSPECTIVE**

In years gone by OPEN has usually greeted the arrival of a new operating system by purchasing one or two new computers with the latest OS installed.

At this stage no firm decision has been made about how we will tackle the arrival of Windows 8 because of the radical changes that it will encompass. Because the new OS can run on fairly modest hardware preliminary thoughts are that we might upgrade one of our existing XP computers, use that for a while to evaluate members' needs before acquiring any brand new hardware.

With a great deal of the Windows 8 focus being on touchscreen operations it would seem logical that we would eventually acquire a computer or two that could provide those facilities. Perhaps an 'all-in-one' (*similar in design to our Apple iMacs*) that has touch-screen capability.

Of course we should not forget the 'human element' so we will need to provide al least some of our tutors with the skills required to tackle Windows 8. With just 6 or 7 weeks to go before the end of our tutorial year that may be a task best left until the new year or during the holiday break.

# **Irish Burial at Sea**

**Mick and Paddy had promised their Uncle Seamus, who had been a seafaring gent all his life, to bury him at sea when he died.** 

**Of course, in due time, he did pass away and the boys kept their promise.** 

**They set off with Uncle Seamus all stitched up in a burial bag and loaded onto their rowboat.** 

**After a while Mick says, 'Do yer tink dis is fer enuff out, Paddy?' Without a word Paddy slips over the side only to find himself standing in water up to his knees.** 

**'Dis'll never do, Mick. Let's row some more.' After a bit more rowing Paddy slips over the side again but the water is only up to his belly, so they row on.** 

**Again Mick asks Paddy, 'Do yer tink dis is fer enuff out Paddy?' Once again Paddy slips over the side and almost immediately says, 'No dis'll neva do.' The water was only up to his chest.** 

**So on they row and row and row and finally Paddy slips over the side and disappears.** 

**Quite a bit of time goes by and poor Mick is really getting himself into a state when suddenly Paddy breaks the surface gasping for breath.** 

**'Well is it deep enuff yet, Paddy?' WAIT FOR IT** 

- · **. . . . 'Aye'tis,**
- · **NOW hand me dat shovel**

One day at kindergarten the Teacher said to the class of 5-year-olds, "I'll give \$10 to the child who can tell me who was the most famous man who ever lived."

A little Irish boy put his hand up and said, "It was St. Patrick." The Teacher said, "Sorry Sean, that's not correct."

Then a little Scottish boy put his hand up and said, "It was St. Andrew." The Teacher replied, "I'm sorry, Hamish, that's not right either."

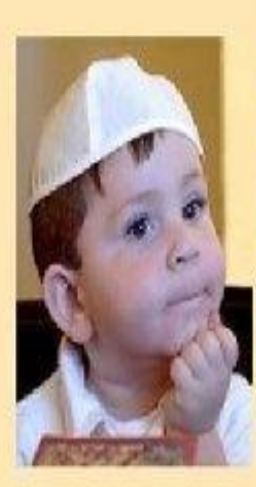

Finally, a little Jewish boy raised his hand and said, "It was Jesus Christ." The teacher said, "That's absolutely right, Marvin. Come up here and I'll give you the \$10."

As the Teacher was giving Marvin his money, she said, "You know, Marvin, since you're Jewish, I was very surprised you said 'Jesus Christ'."

Marvin replied, "Yeah. In my heart, I knew it was Moses, but business is business".

 $\left( \bullet \right)$ 

 $\sim$ 

Turn on

Upload photos and videos using:

Upload existing photos and videos

Wi-Fi only

Cancel

Wi-Fi or data plan

*(Continued on page 10)* 

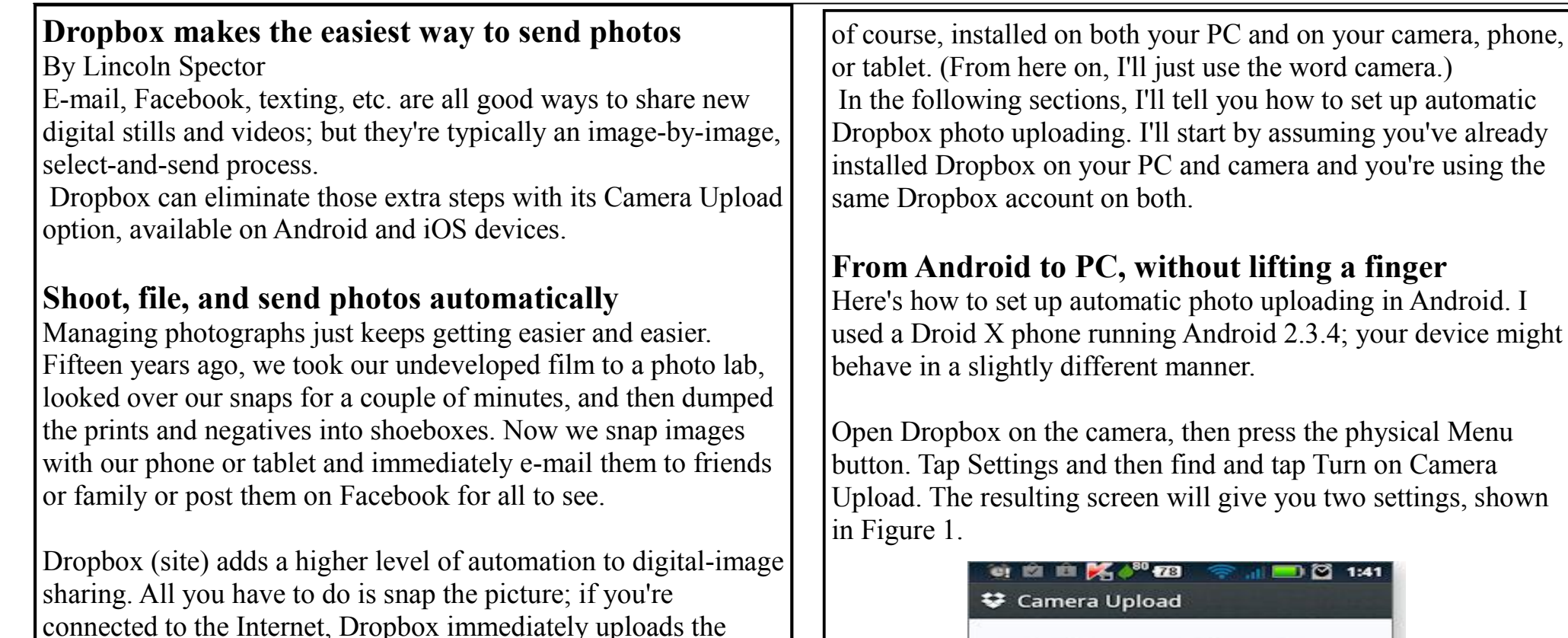

family can be just as automatic. Dropbox's service works with iPhones, iPads, and Android-based phones and tablets. It'll also work with one of the new Android cameras, such as Nikon's COOLPIX S800c (info) or Samsung's EK-GC100 Galaxy (info). You'll also need a Dropbox account,

image to its servers, then downloads it to a folder on your computer and to other Dropbox-capable devices. Once the photos are on your computer, sharing them with friends and **Page 10** 

# **NEWSTREAM**

The first is Upload photos and videos using: Wi-Fi only or Wi-Fi or data plan. (As shown in Figure 1, Wi-Fi only is the default.) If you don't have an unlimited data plan (and fewer and fewer of us do), select Wi-Fi only. If you're one of the lucky few who still have an unlimited plan, enjoy it — you probably won't have it for long.

The second option, Upload existing photos and videos, affects only what will happen immediately after you enable Camera Upload. Should Dropbox start its new uploading duties by transferring all photos already on your camera to your PC? It probably should — unless you have a huge collection of images on the phone. If that's the case, consider physically connecting the phone to the PC one more time to move the entire collection faster.

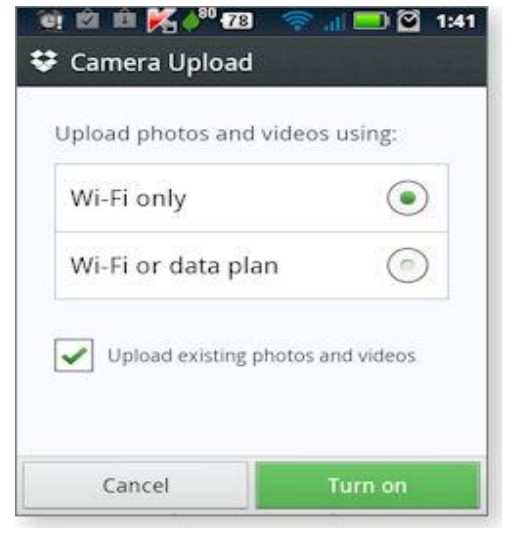

*(Continued from page 9)* **Figure 1. When first setting up Camera Upload on Android** devices, you can upload all camera images or just new ones.

# **Exporting snaps from iPhone or iPad to PC**

Setting up Dropbox's photo-exchange system on iPhones and iPads is similar to the procedure for Android. I used a Wi-Fi-only iPad 2 running iOS 6, but setup should be similar on the iPhone. Earlier versions of iOS might not have the Camera Upload option, but you can still manually upload selected images through Dropbox.

In the Dropbox app, tap the Settings icon in the lower-right corner of the Dropbox panel (which is on the left side of the screen). Tap Camera Upload, then turn the Camera Upload switch on.

Next, a pop-up dialog box will ask whether you want to Save All or Only New (see Figure 2).

In other words, do you want Dropbox to upload the photos already on your device? If you answer Only New, it will ignore those photos and upload only the pictures you take from now on. As with Android, I recommend Save All, unless you have a massive photo collection to transfer. Make your choice and tap

Enable.

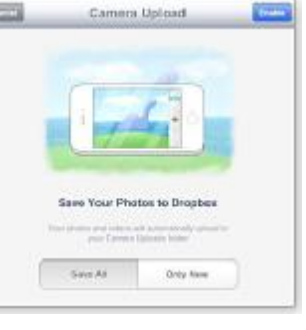

*(Continued on page 11)* 

**Page 11** 

Figure 2. When setting up Camera Upload on iOS devices, you can initially transfer all images or only new ones. Finding newly uploaded images on your PC Once you've changed these settings, Dropbox will automatically upload your images (stills and videos) into a new folder — Camera Uploads — inside the Dropbox folder on your PC. *(Continued from page 10)* 

At this point, it's important to note that Camera Uploads doesn't sync with your camera in the typical bidirectional Dropbox file– synching way. Your photos will move only one direction: from camera to PC. If you edit or delete a picture on the PC, the changes will not be reflected inside your camera. That could be confusing over time, so it's best to clean out your phone's picture gallery every so often — after ensuring new photos are on your PC.Keep in mind that the Camera Uploads folder will appear for any device on which you've installed Dropbox and you're using the same account — including your camera.

# **Sharing the right photos the right way**

Your photos are now moving to your PC (and possibly other devices with Dropbox installed) with no effort on your part. You can share them with friends and family just as easily by sharing the Camera Uploads folder on your computer. However, there are two good reasons you might not want to.

First, if you give other people access to your Camera Uploads folder, you lose some editorial power over which photos they see. You don't really want everyone puzzling over that accidental snap of the kitchen floor you haven't had time to delete — or

worse, that particularly unflattering picture your spouse took of you down by the lake.

The safer solution: Drag the pictures you want to share into a separate, shared folder within the Dropbox folder. (Dropbox's default Photos folder will do.) This takes a bit more effort, but it's still easier than uploading them to Facebook or Flickr. What's more, you'll know that others will see only the best pictures including those you've had time to crop and fix. (You can even include some older, favorite photos, as well.) Second, you probably don't want the folder shared in the Dropbox, file-synching sense of that word. If you use standard sharing, your friends and family will need their own Dropbox accounts to access your folder. Worse, your photo folder might take up precious space in their Dropbox accounts. And possibly even worse than that, those you share with will have the ability to alter the contents of your photo folder. Do you really want that?

Instead, create a shared link. This allows anybody to view your photos (and access other files) via the Web — all they need is the right URL. To see what link-sharing looks like from the recipient's point of view, check out this collection of recent cat photos. (Unlike my human family, my cats don't object to being publicly displayed. Besides, what's cuter than a new kitten?) To provide your friends and family with a similar experience (your images, not those of my cats), right-click the folder you want to share and select Dropbox/Share link (shown in Figure 3). This pops up a Web page of the photos, with a dialog box of

*(Continued on page 12)* 

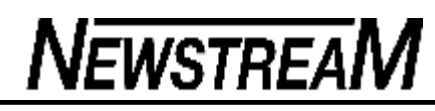

sharing options. You can add names or e-mails and have Dropbox send invites. I suggest simply clicking Copy link to this page (see Figure 4) and pasting the URL into an e-mail. It's more personal and actually easier. Thereafter, friends and family can use the same link to see new photos added to the folder.

Figure 3. Right-click a file or folder within a Dropbox folder to share images via the Web.

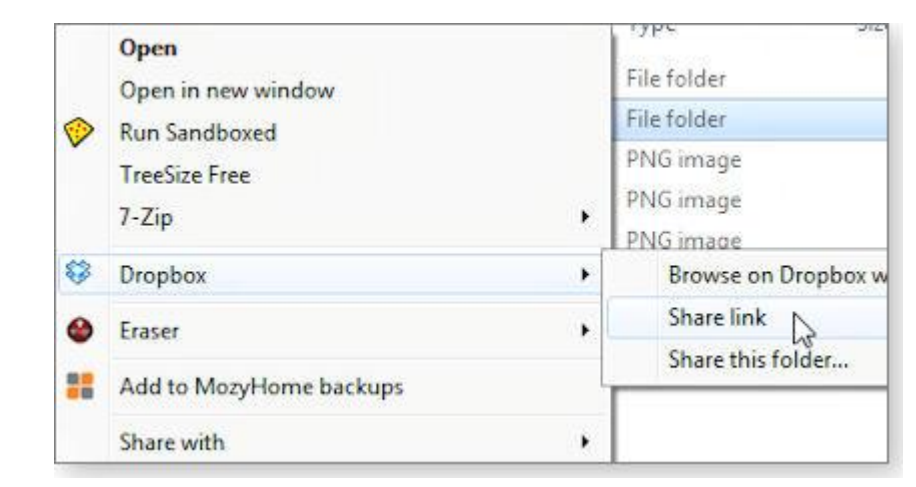

Figure 4. Creating a shared-photos link lets others view your images without a Dropbox account.

# **Long-term photo maintenance**

A few other touches will help with image sharing in the long run. If you're using Windows 7, make both of the photo folders (Camera Uploads and the one you're sharing) part of Windows' Pictures library. This will make the folders easier to load, and it

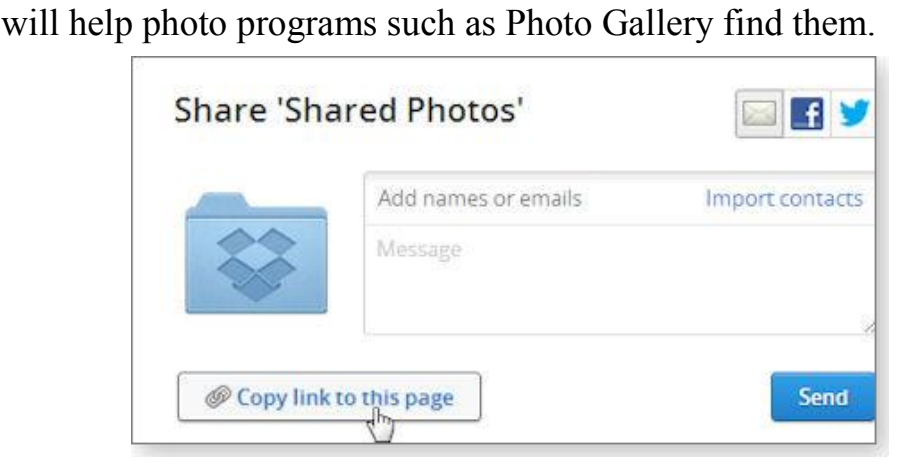

To add a folder to the Pictures library, right-click the folder in Windows Explorer and select Include in library/Pictures. If you've paid for additional storage on Dropbox, move all photos you're willing to share with friends and family to a shared-link folder and just leave them there. With a free Dropbox account, you'll probably have to prune the stored images every so often to keep within the limited storage space. This doesn't mean deleting photos — just moving them out of the shared folder and back into your local My Pictures folder (outside of Dropbox).

Which reminds me: enjoy the cat pictures now. They're going to disappear in a month or two.

# **ROMANCE**

**An older couple were lying in bed one night. The husband was falling asleep but the wife was in a romantic mood and wanted to talk.**

**She said: "You used to hold my hand when we were courting.."**

**Wearily he reached across, held her hand for a second and tried to get back to sleep.** 

**A few moments later she said: "Then you used to kiss me.."** 

**Mildly irritated, he reached across, gave her a peck on the cheek and settled down to sleep.** 

**Thirty seconds later she said: "Then you used to bite my Neck..."** 

**Angrily, he threw back the bed clothes and got out of bed.** 

**"Where are you going?" she asked..** 

**"To get my teeth!"** 

# **OLD FRIENDS**

**Two elderly ladies had been friends for many decades. Over the years, they had shared all kinds of activities and adventures. Lately, their activities had been limited to meeting a few times a week to play cards.** 

**One day, they were playing cards when one looked at the other and said, "Now don't get mad at me... I know we've been friends for a long time but I just can't think of your name.. I've thought and thought, but I can't remember it. Please tell me what your name is."** 

**Her friend glared at her. For at least three minutes she just stared and glared at her. Finally she said,** 

**"How soon do you need to Know?"** 

# **SENIOR DRIVING**

**As a senior citizen was driving down the motorway, his car phone rang.. Answering, he heard his wife's voice urgently warning him, " Vernon , I just heard on the news that there's a car going the wrong way on I25. Please be careful!"** 

**"Hell," said Vernon , "It's not just one car.. It's hundreds of them!"** 

## **DRIVING**

**Two elderly women were out driving in a large car - both could barely see over the dashboard. As they were cruising along, they came to major crossroad. The stop light was red, but they just went on through.** 

**The woman in the passenger seat thought to herself "I must be losing it. I could have sworn we just went through a red light." After a few more minutes, they came to another major junction and the light was red again. Again, they went right through. The woman in the passenger seat was almost sure that the light had been red but was really concerned that she was losing it. She was getting nervous.** 

**At the next junction, sure enough, the light was red and they went on through. So, she turned to the other woman and said, "Mildred, did you know that we just ran through three red lights in a row? You could have killed us both!"** 

**Mildred turned to her and said, "Oh! Am I driving?"** 

**Please !!!! Friends, tell me this won't happen to us !!!!**

# **HELL EXPLAINED..... BY A CHEMISTRY STUDENT**

The following is an actual question given on a University of Arizona chemistry midterm, and an actual answer turned in by a student.

The answer by one student was so 'profound' that the professor shared it with colleagues, via the Internet, which is, of course, why we now have the pleasure of enjoying it as well :

Bonus Question: Is Hell exothermic (gives off heat) or endothermic (absorbs heat)?

Most of the students wrote proofs of their beliefs using Boyle's Law (gas cools when it expands and heats when it is compressed) or some variant.

One student, however, wrote the following:

First, we need to know how the mass of Hell is changing in time. So we need to know the rate at which souls are moving into Hell and the rate at which they are leaving, which is unlikely.. I think that we can safely assume that once a soul gets to Hell, it will not leave. Therefore, no souls are leaving. As for how many souls are entering Hell, let's look at the different religions that exist in the world today.

Most of these religions state that if you are not a member of their religion, you will go to Hell. Since there is more than one of these religions and since people do not belong to more than one religion, we can project that all souls go to Hell. With birth and

death rates as they are, we can expect the number of souls in Hell to increase exponentially. Now, we look at the rate of change of the volume in Hell because Boyle's Law states that in order for the temperature and pressure in Hell to stay the same, the volume of Hell has to expand proportionately as souls are added.

This gives two possibilities:

1. If Hell is expanding at a slower rate than the rate at which souls enter Hell, then the temperature and pressure in Hell will increase until all Hell breaks loose.

2. If Hell is expanding at a rate faster than the increase of souls in Hell, then the temperature and pressure will drop until Hell freezes over.

# So which is it?

If we accept the postulate given to me by Teresa during my Freshman year that, 'It will be a cold day in Hell before I sleep with you,' and take into account the fact that I slept with her last night, then number two must be true, and thus I am sure that Hell is exothermic and has already frozen over. The corollary of this theory is that since Hell has frozen over, it follows that it is not accepting any more souls and is therefore, extinct.....

....leaving only Heaven, thereby proving the existence of a divine being which explains why, last night, Teresa kept shouting 'Oh my God.'

THIS STUDENT RECEIVED AN A+.